# **Text Files & Energy in a Battery**

## **ECE 476 Advanced Embedded SystemsJake Glower - Lecture #20**

Please visit Bison Academy for correspondinglecture notes, homework sets, and solutions

## **Introduction:**

The Pi-Pico has 264k on-chip SRAM. This allows you to

- Create a text file which controls the Pi-Pico's operation
- Write to a text file, saving your data

This lecture covers

- How to open and close text files
- Reading from text files
- String commands and parsing strings
- Reading a text file to play a tune
- Writing to text files, and
- Measuring the energy in a rechargeable battery

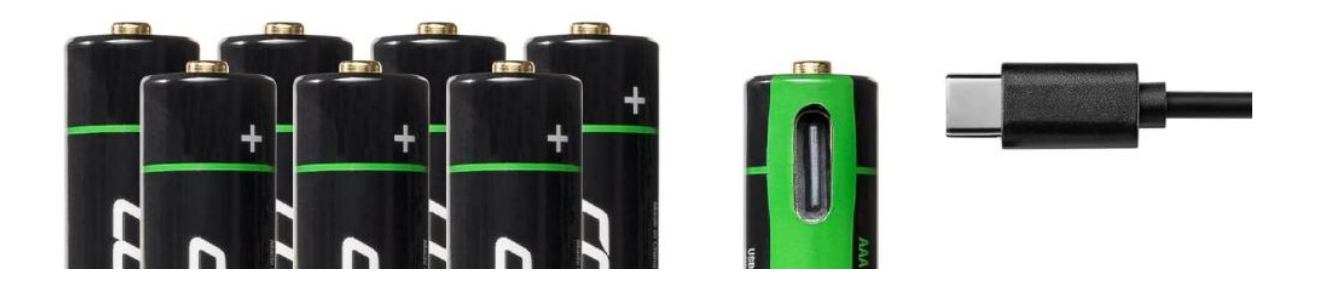

Rechargeable Batteries from Amazon: How much energy to they really have?

## **Opening & Closing Text Files**

**Opening a file:** The general syntax to open a file in Python is:

file = open("File\_Name", "Access\_Mode")

#### Access Mode can take on several values:

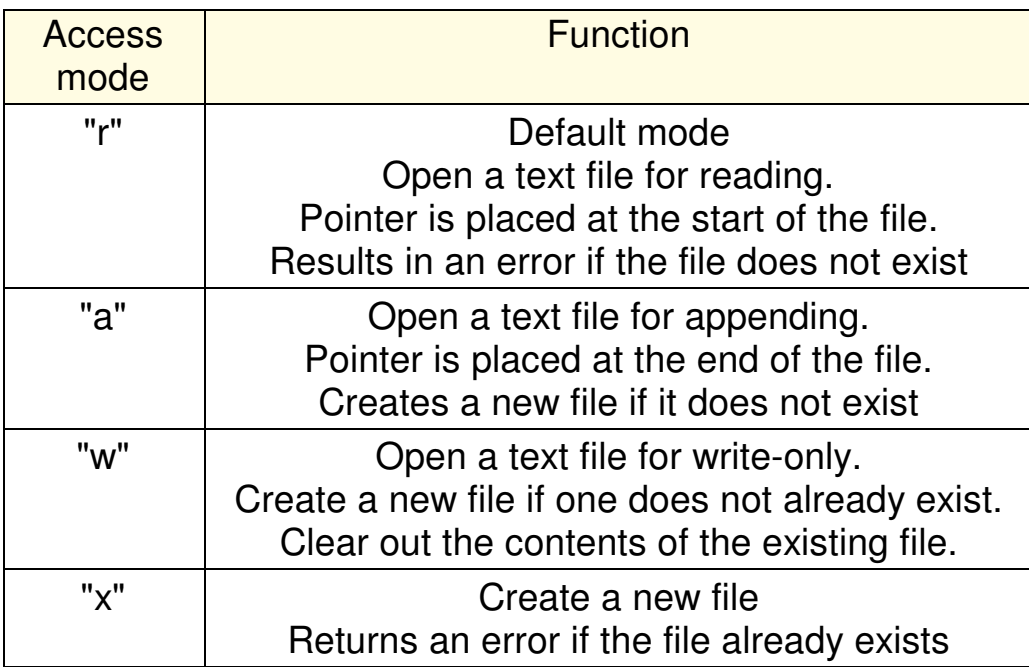

The file can also be specified as a text file or a binary file (i.e. an image)

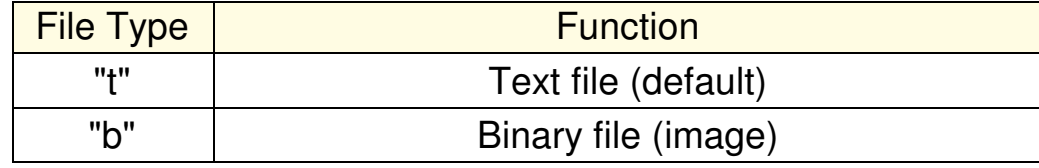

#### **Closing a file:** Once finished, files should always be closed

file.close()

## **Reading From a Text File**

 Text files are read as strings - regardless of whether the contents are actually numbers or text. When you read a text file, you can read some or all of thefile

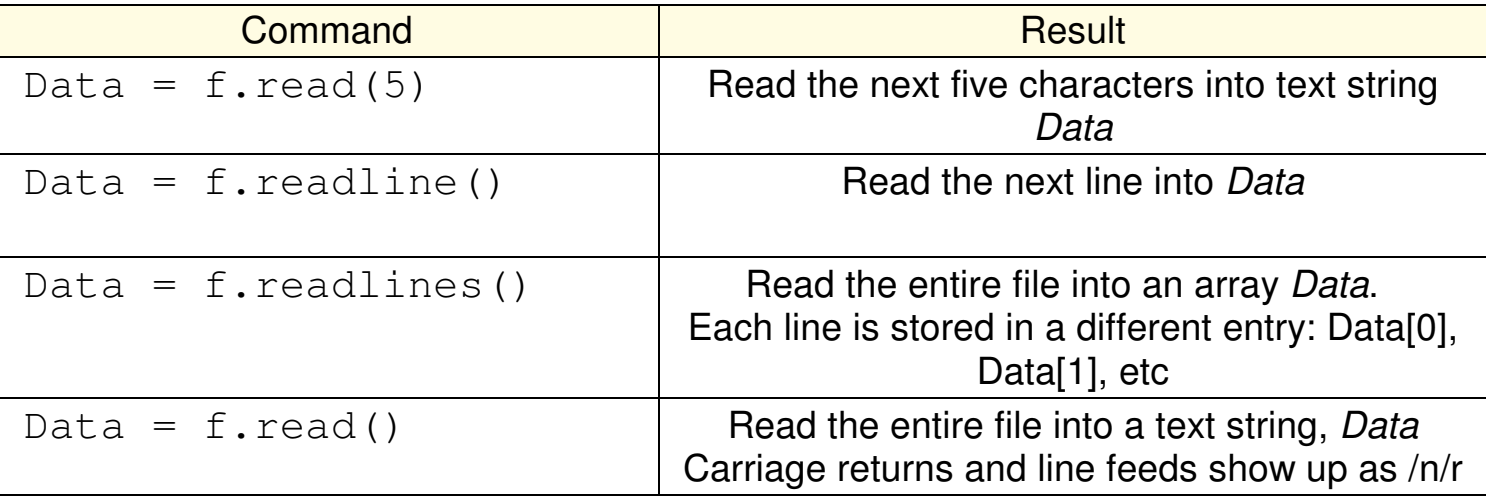

#### For example, assume a text file contains the following information:

readme.txt

Three rings for the Elven-kings under the sky Seven for the Dwarf-lords in their halls of stone,Nine for the Mortal Men doomed to die

#### This file can be read in its entirety

#### Program Window

```

f = open("readme.txt", "rt")Data = f.read()print(Data)f.close
```
#### Shell

```
Three rings for the Elven-kings under the sky
Seven for the Dwarf-lords in their halls of stone,Nine for the Mortal Men doomed to die
```

```
>>> Data
'Three rings for the Elven-kings under the sky\r\nSeven
for the Dward-lords in their halls of stone\r\nNone forthe Mortal Men doomed to die\r\n'
```
#### Note that

- The file is stored as a text string
- \r is a carriage return
- $\cdot$  \n is a newline command

#### You can also read this file line by line

```
Program Window
```

```

f = open("readme.txt", "rt")Data = f.readlines()n = len(Data)
for i in range(0,n):
 print(i, Data[i])f.closeShell0 Three rings for the Elven-kings under the sky1 Seven for the Dwarf-lords in their halls of stone,2 Nine for the Mortal Men doomed to die>>> Data[0]
'Three rings for the Elven-kings under the sky\r\n'
```
### **String Commands and Parsing Strings**

One way to pass data to a Python program is through a text file.

- list of numbers to graph
- list of music notes to play a song.

Typically, the data is separated by commas, spaces, or tabs

• Search for these to find the fields

Example: National Sea and Ice Data Center (NSIDC):

```
# Arctic Sea Ice Extent
# https://nsdic.org/arcticseaicenews/sea-ice-tools/1979 7.051 16.342
1980 7.667 16.041
1981 7.138 15.632:
```
## **Parsing Text Files**

pull out fields

## *readlines()*

• reads in an entire line

## *strip()*

• removes spaces at the start and end

## *replace()*

- replaces tabs and commas with spaces
- replaces double spaces with single

## *find()*

- locate where the spaces are
- determines the fields

## *X[0:m]*

• field (type-string)

## *float()*

• Convert to a floating point number

#### def Parse(X):

```

 X = X.strip() X = X.\mathtt{replace}(\textnormal{'}, \textnormal{'}, \textnormal{'})X = X.\text{replace}('t', '')for i in range(0,10):
X = X.\text{replace}(' ' ', ' '')ncol = X.count(' ' ) + 1Y = \lceil 0 \rceil * n \text{col}
```
#### for i in range(0,ncol): $m = X$ .find(' ')  $if(m>0):$  $Y[i] = float(X[0:m])$  else: $Y[i] = float(X)$  $X = X \mid (m+1):$

```
 return(Y)
```

```
Data = '1979 7.051 16.342'Y = \text{Parse}(\text{Data})print(Y)
```
[1979.0, 7.051, 16.342]

## **Plotting a Text File**

- SeaIce.txt has three columns
	- Year, min(Ice), max(Ice)
- Read in the file
- Plot ice level vs. year
- Y is read as a Nx3 matrix
	- Transpose to pull out columns

#### Plot displays the data

• scaled to max & min

```
import LCD
import matrixdef Parse(X): :f = open("Scale.txt", "rt")Data = f.readlines()f.close()n = len(Data)Y = \lceil
for i in range(0,n):
 Y.append(Parse(Data[i]))Y = matrix.trainspose(Y)Navy = LCD \cdot RGB(0, 0, 5)
White = LCD.RGB(100,100,100)LCD.Init()
LCD.Clear(Navy)
LCD.Plot(Y[0],[Y[1],Y[2]])
LCD.Title('Arctic Ice', White, Navy)
```
## **Resulting Plot**

- Arctic sea ice
- Plotting data from a text file

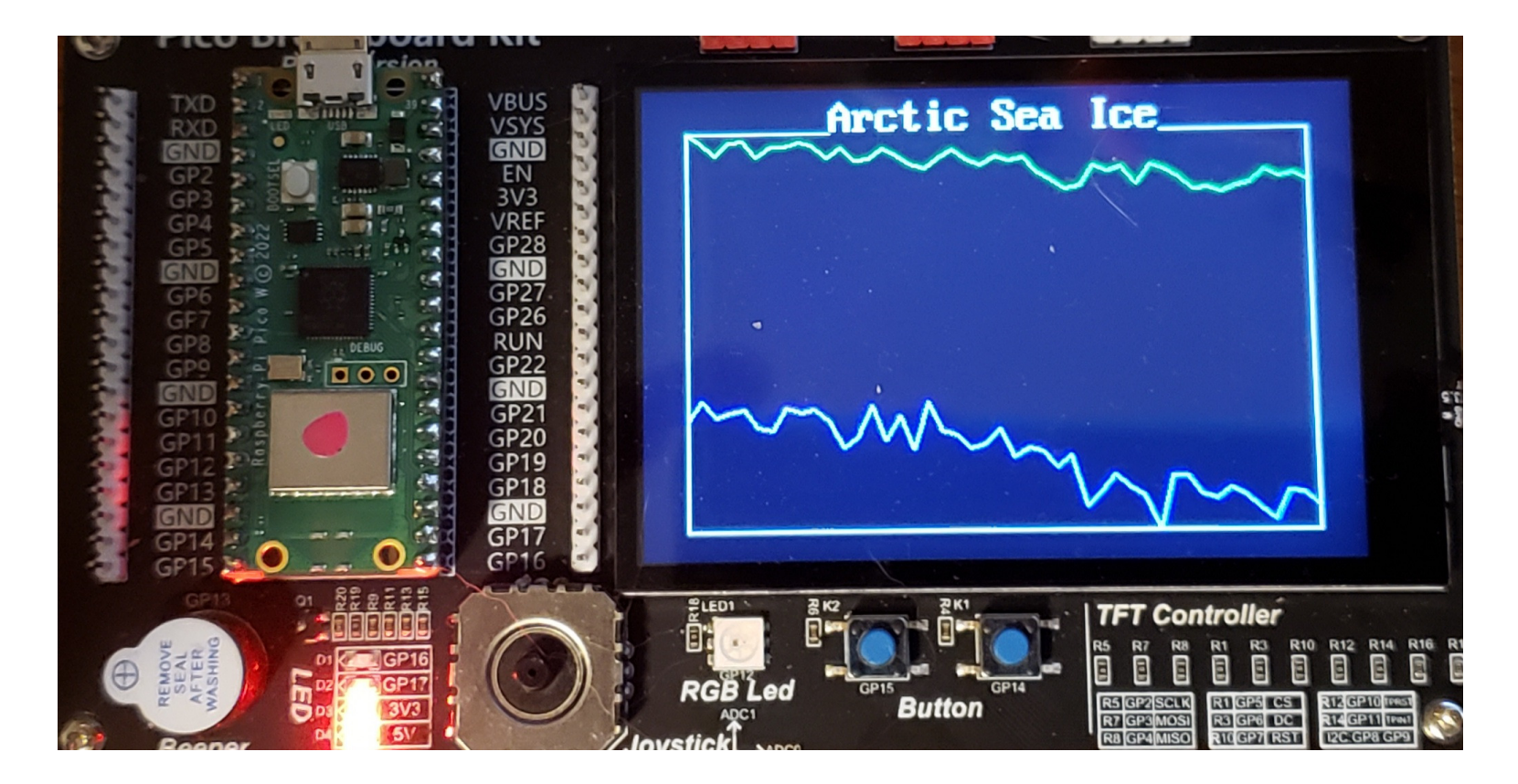

## **Playing a Tune from a Text File**

Example: Mario Brothers Tune

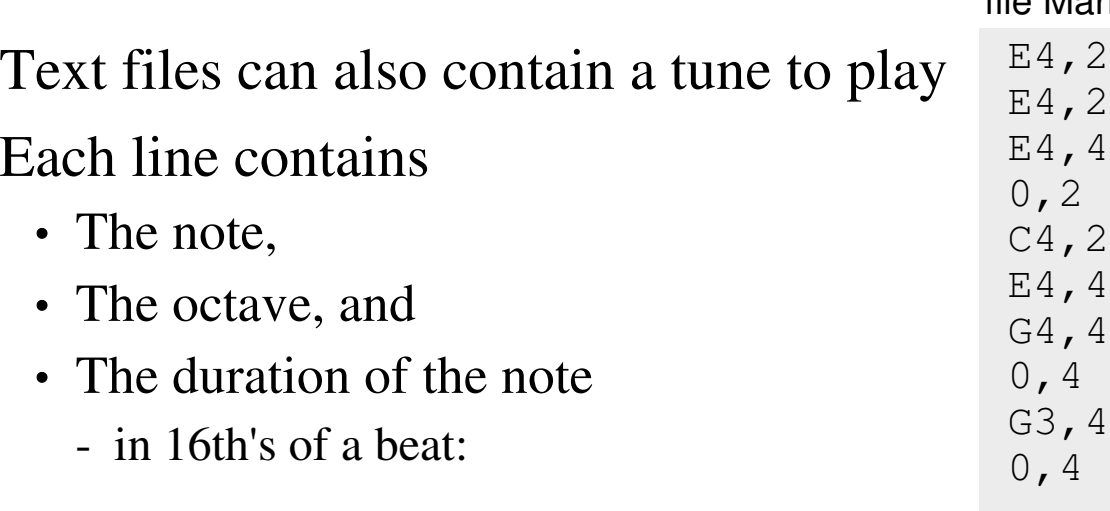

file Mario\_Bros.txt E4,2 E4,2 E4,4 $\mathbf{2}$ E4,4

## **Parse Routine**

Pull out the note

• First field

Pull out the duration

• Second field

Write a test program

- Check each element of Y
- Contains note and duration

```
# Parse subroutine
```
 $[10', 4]$ ]

```
def Parse(X):
 X = X.strip() X = X.\text{replace}(','', '')X = X.\text{replace}('t', '')for i in range(0,10):
 X = X.\text{replace}(' ' ', ' '')m = X.find('')
    Note = X[0:m]Dur = int(X[ (m+1):]) return([Note,Dur])f = open("Mario_Bros.txt", "rt")Data = f.readlines()f.close()n = len(Data)Y = []
for i in range(0,n):
 Y.append(Parse(Data[i]))print(Y)Shell[['E4', 2], ['E4', 2], ['E4', 4],[10', 2], [1C4', 2], [1E4', 4],

['G4',4], ['0',4], ['G3',4],
```
#### **Convert notes to frequency**

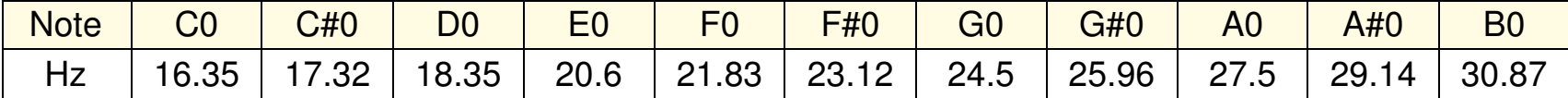

Start with the frequency

Assume zeroth octave

Scale by 2\*\*n

 $\cdot$  n = octave

#### Write a test routine

• Verify frequencies are correct

```
# Freq subroutinedef Freq(a):
 n = len(a)Note = a[0:n-1]
 Octave = a[n-1]Hz = 0if(Note == 'C'):
        Hz = 16.35
 elif(Note == 'C#'):Hz = 17.32
 elif(Note == 'D'):Hz = 18.35 :if(Hz > 0):Hz = Hz * (2 ** int(Octave)) return(Hz)print('A3 = ', Freq('A3'), ' Hz')

print('D4 = ', Freq('D4'), ' Hz')
print('G#5 = ', Freq('G#5'), ' Hz')shellA3 = 220.0 Hz

D4 = 293.6 Hz
G#5 = 830.72 Hz
```
#### **Playing a Tune**

Finally, reuse the *Play(Hz, Dur)*

- $\cdot$  Hz = frequency
- Dur  $=$  duration in 1/16 beat

```
Spin through a text file to play atune
```
• More impressive in the video

```
 : 
def Play(Hz, Eighths):if(Hz > 0):

 Spkr.freq(round(Hz))
 Spkr.duty_u16(32768) else:
 Spkr.duty_u16(0)
 sleep_ms(75 * Eighths - 50) Spkr.duty_u16(0) sleep_ms(50)f = open("Mario Bros.txt", "rt")Data = f.readlines()f.close()n = len(Data)Y = []
for i in range(0,n):
 Y.append(Parse(Data[i]))for i in range(0,n):
   Hz = Freq(Y[i])Dur = Y[i][1]
 print(i, Hz, Dur) Play(Hz, Dur)
```
## **Writing to a Text File**

You can also write to a text file

- Save data for later analysis
- Voltage of a discharging battery

Open Options

- "a" append to file.
	- Create new file if needed
- "w" clear current file
	- Create new file if needed

```
file1 = open("readme.txt", "w")print('File Opened')
```

```
for i in range(0, 6):

 file1.write(str(i)) file1.write("x")
 file1.write(str(i))file1.write("\n\times")
```

```
file1.close()
print('File Closed')
```
#### File Write

- Writes a text string to a file
- $\cdot \infty$  = carriage return

```
\cdot \text{ } \mathsf{t} = \text{ } \mathsf{t}
```
#### readme.txt

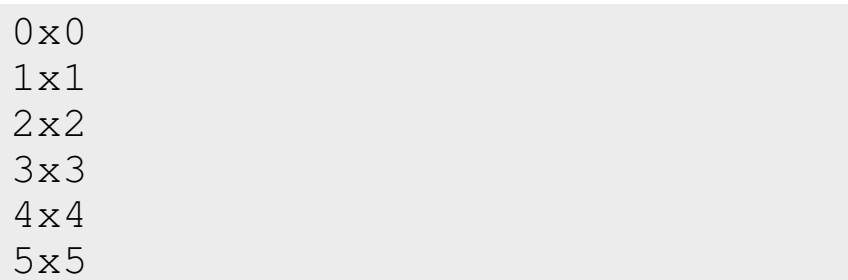

Note: To open readme.txt, from Thonny,

- Click on File Open
- Select Raspberry Pi Pico
- Select readme.txt

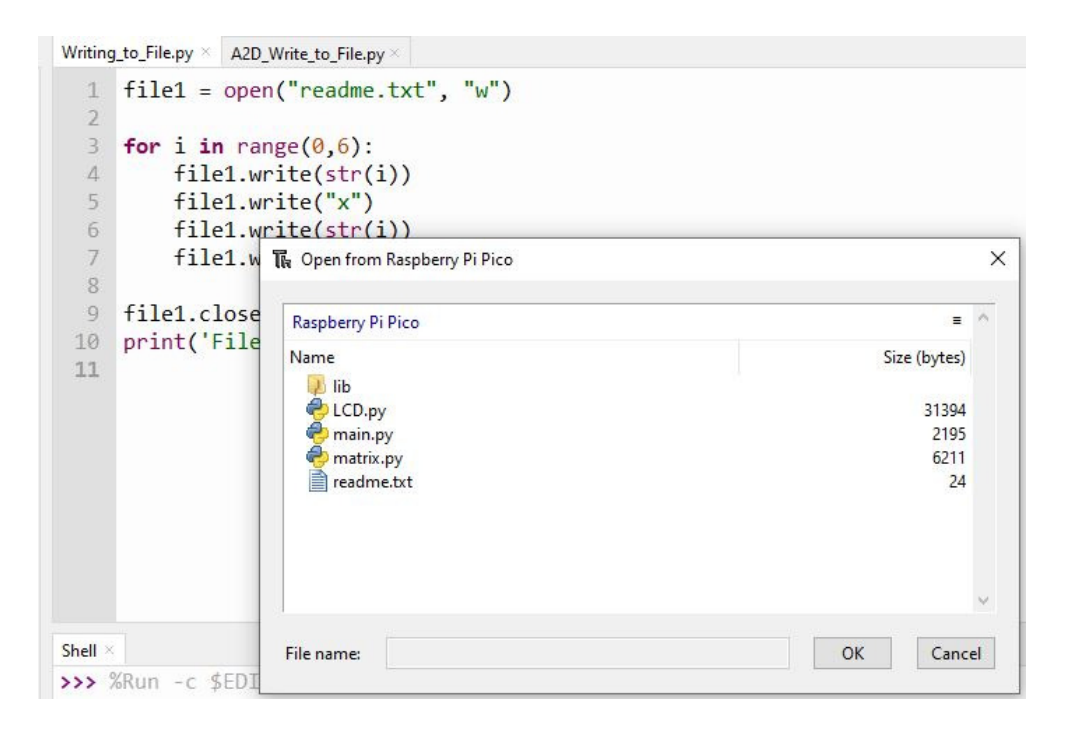

After writing to a file, the file on the Pi-Piico board can be opened using Thonny

```
Example: Reading A/D channels• Read three A/D inputs
 • Sample every 100ms
   - A/D read takes 100us
- Write to file takes 1770us• Write these to a file
   - Separate data with spaces
Terminate with a carriage return- "\n"
                                    import machine, timea2d0 = machine.ADC(0)
a2d1 = machine.ADC(1)
a2d2 = machine.ADC(2)kV = 3.3 / 65535file1 = open("readme.txt", "w")for i in range(0,10):
                                    V0 = a2d0 \text{.read\_u16()} * kV
                                    V1 = a2d1.read_u16() * kV
 V2 = a2d2.read_u16() * kV
 file1.write(str(i) + " ")
 file1.write(str(V0) + " ")
 file1.write(str(V1) + " ")
 file1.write(str(V2) + "\n") time.sleep(0.1)file1.close()file readme.txt
```

```
0 1.3925 1.4231 0.0556
1 1.3893 1.4215 0.0548
2 1.3869 1.4231 0.05560.0548
3 1.3901 1.4231 0.0548:
```
### **Energy in a Battery: Hardware**

Next, to measure the energy in a rechargeable battery,

- Connect the battery to a 10 Ohm resistor, and
- Measure the voltage with a Pi-Pico
- For 9V batteries
	- Add a divide by 3 circuit
	- increase R to 47 Ohms

$$
I = \frac{V}{R} \qquad P = \frac{V^2}{R}
$$

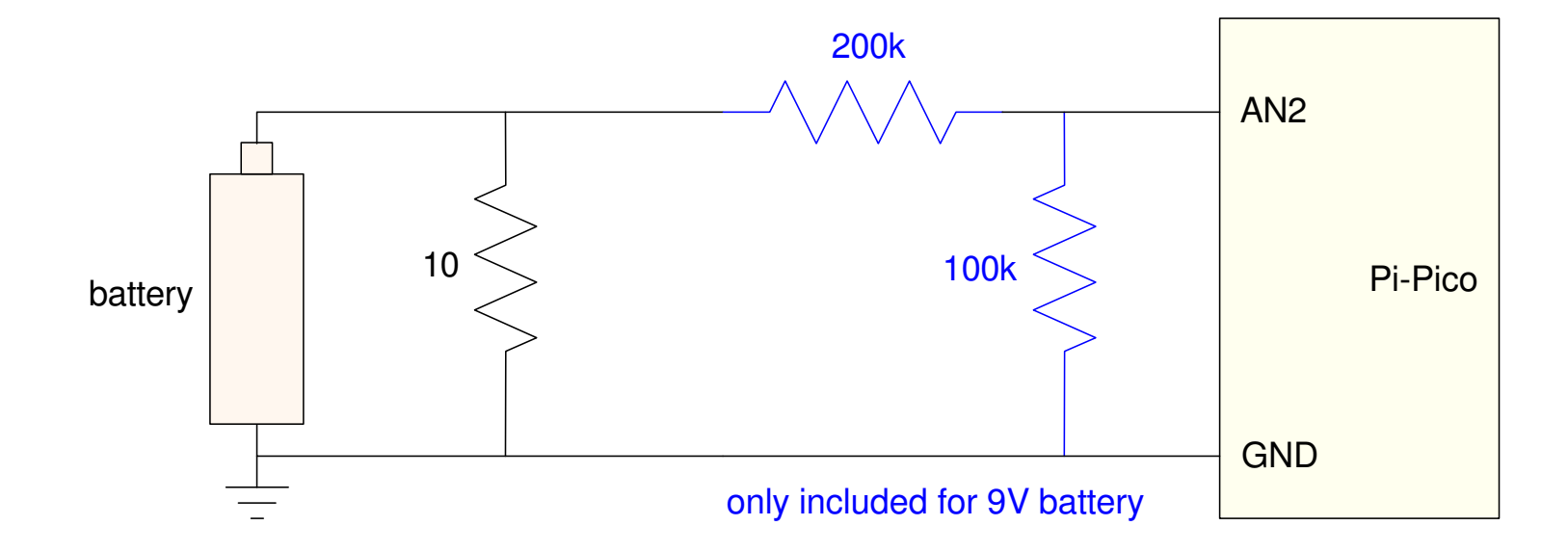

## **Expected Battery Life:**

Based upon battery rating, the time of the experiment should be:

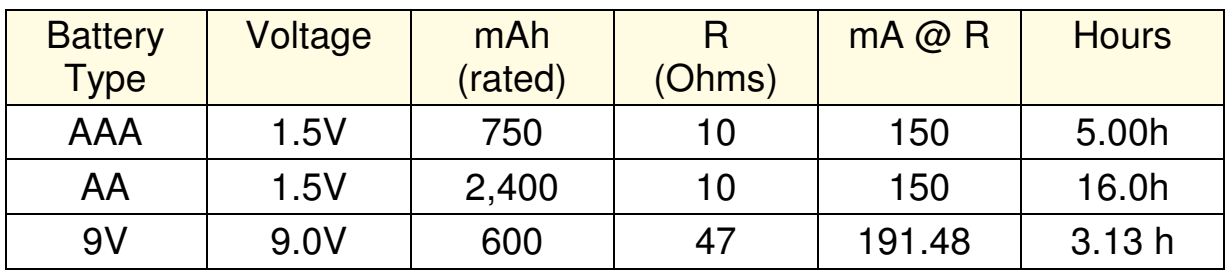

One reason to save the data to a text file

- I don't want to wait around for 16 hours
- If you save data every second, 16 hours is 57,600 data points
- Pi-Pico doesn't have that much memory

## **Energy in a Battery: Software**

Measure the voltage every second

- Display on the Pico board
- Save to a file every 60 seconds

Stop when  $< 0.5V$ 

Battery is discharged

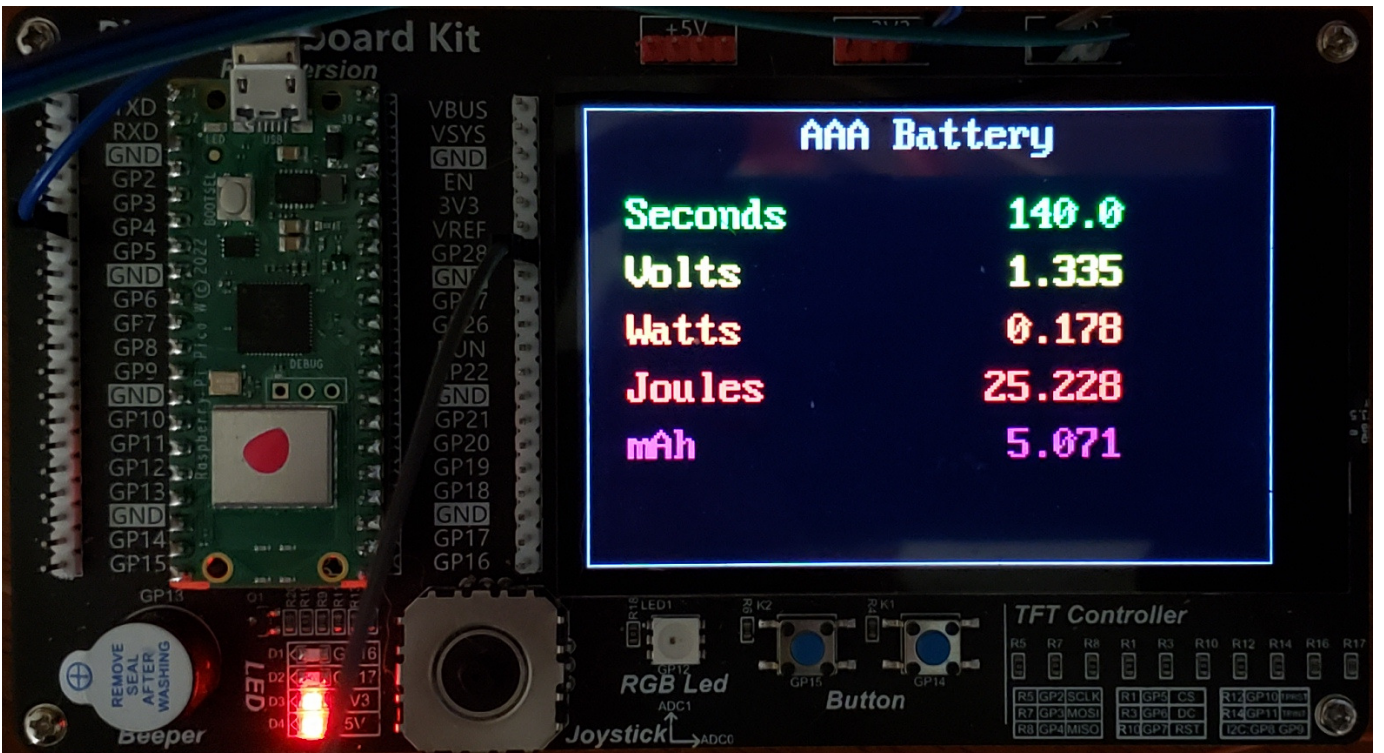

#### Code Listing

- abbreviated
- full code on Bison Academy

#### Interupts set the sampling rate

• one second

#### Every second

- Measure the voltage
- Compute Watts, Joules, mAh
- Display every second
	- Write to file every 60 seconds

#### When done

Close the file

```
def tick(timer):
 global flagflaq = 1T = 1
Time = Timer()
Time.init(freq = 1/T,
mode=Timer.PERIODIC, callback = tick)file1 = open("Battery_Test.txt", "w")while(Volts > 0.5):

 while(flag == 0): pass
 flag = 0Volts = (a2d2.read_val6() * kV)mA = Volts / 10 * 1000mAh += mA * T / 3600
 Watts = ( Volts ** 2 ) / 10Joules += Watts * T

 file1.write(str(time))
 file1.write(str(Volts)) file1.write(str(mAh))
 file1.write(str(Joules))file1.write("\\n")time += 1
file1.close()
```
## **Rechargeable AAA Battery**

• Rated Energy: 750mAh

Experiment:

- Fully chargethree AAA batteries
- One by one, place in a battery holder
	- Discharge across a 10 Ohm resistor
- Record the voltage until it drops below 0.5V

#### Results:

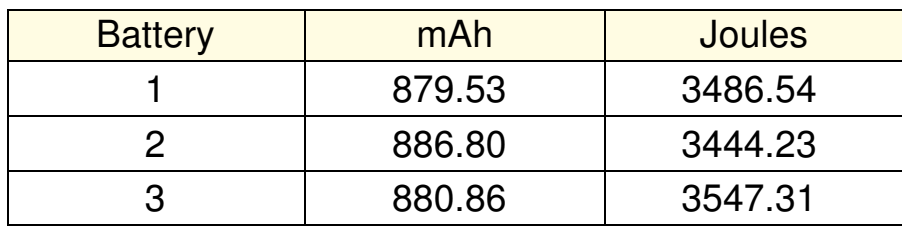

#### Analysis: Find

- The 90% confidence interval for mAh
- The probability mAh  $> 750$ 
	- Battery meets manufacturer's claims

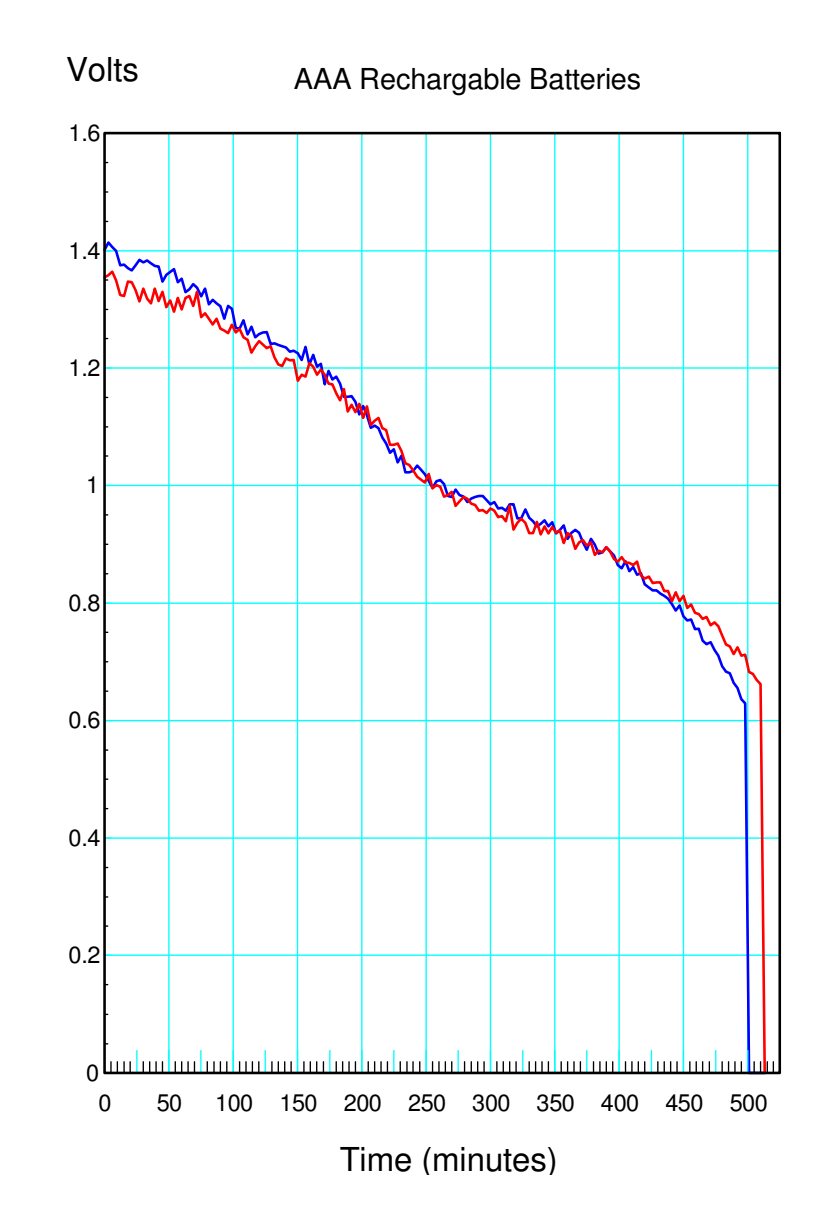

## **Student t-Test**

- Analysis of lab data using Matlab
- Finite sample size
- Data from a normal distribution

Step 1: Collect the data (done)

>> mAh = [879.531, 886.804, 880.86];

#### The mean and standard deviation are:

 $>> X = mean(mAh)$  $X = 882.3983$ 

```
>> S = std(mAh)S = 3.8729
```
#### This tells you the pdf

• shown to the right

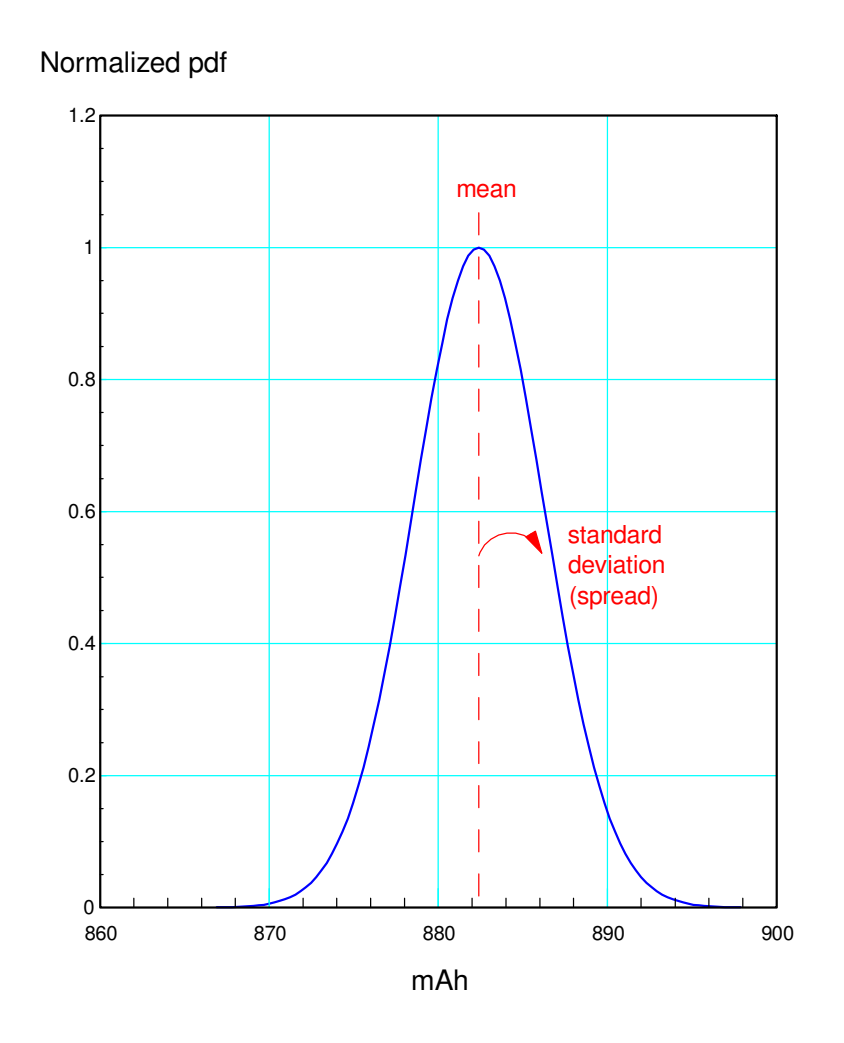

#### **90% Confidence Interval:**

- Two-sided test (you have two tails)
- $\cdot$  Each tail is 5%

#### From StatTrek (Student t-Table)

- 5% tails with
- Two degrees of freedom
	- dof = sample size minus one
- t-score  $= 2.920$ .

#### Translation:

• 90% confidence interval:

```
- (mean \pm 2.92 st dev)

>> X + 2.920*S
ans = 893.7071>> X - 2.920*S
ans = 871.0896
```
90% of AAA batteries should have (871.09 to 893.71) mAh.

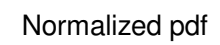

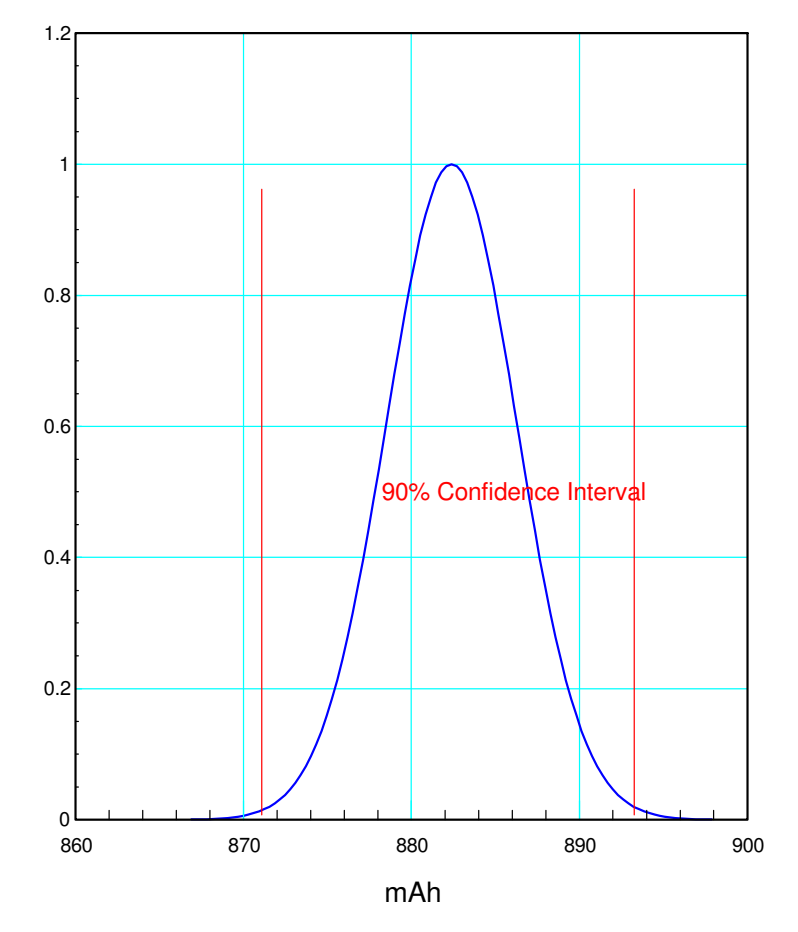

## **How many batteries meet specs?**

Energy > 750mAh

#### This is a single-sided t-test

• Find the area of the tail ( $\langle$  750mAh)

### Step 1: Find the t-score

 >> t = (750 - X) / S $t = -34.1863$ 

### Step 2: Convert to a probability

- 2 degrees of freedom
	- sample size minus one
- t-score  $=$  -34.1863

#### From StatTrek

- $p < 0.0005\%$
- Rounded to  $0\%$
- The manufacurer's claim is valie (!)

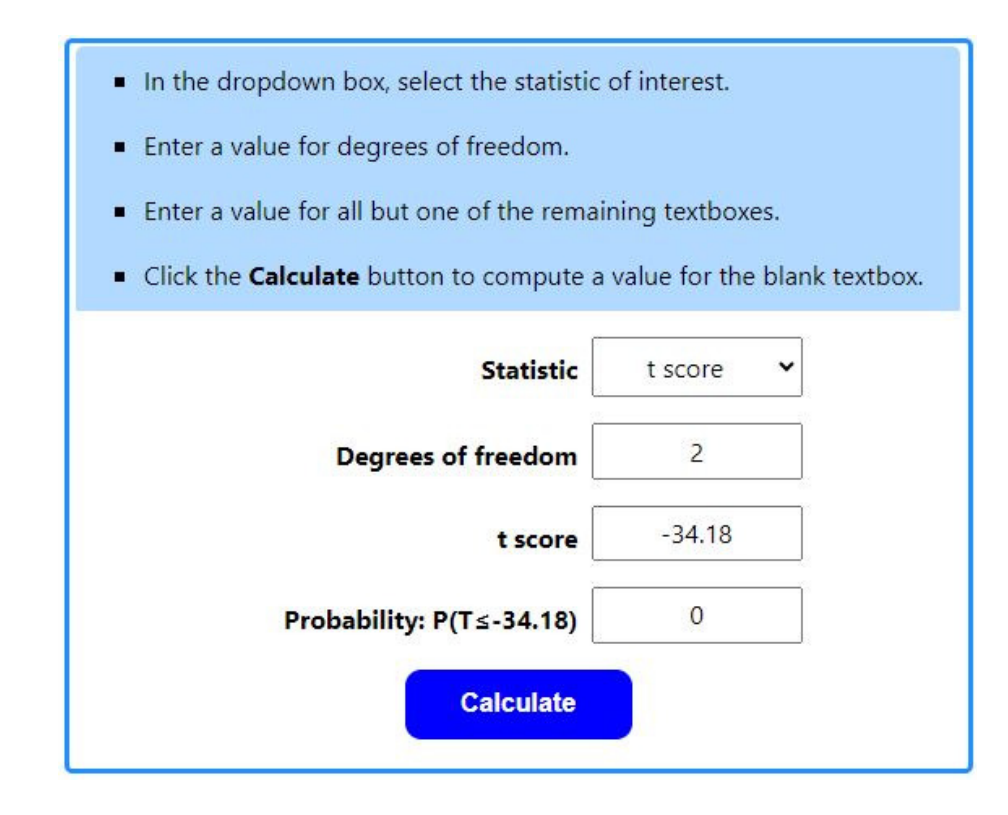

## **Rechargeable AA Battery**

Repeat with a rechargable AA battery

- Rating  $= 2400$ mAh
- Discharge across 10 Ohms
- Record votlage, Joules, mAh

#### Results:

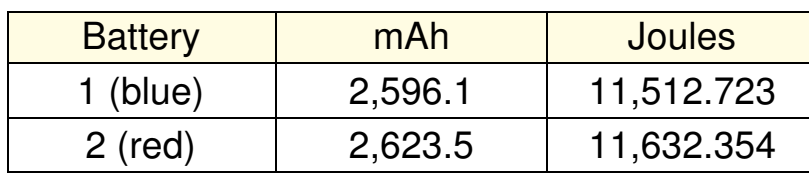

**Volts** 

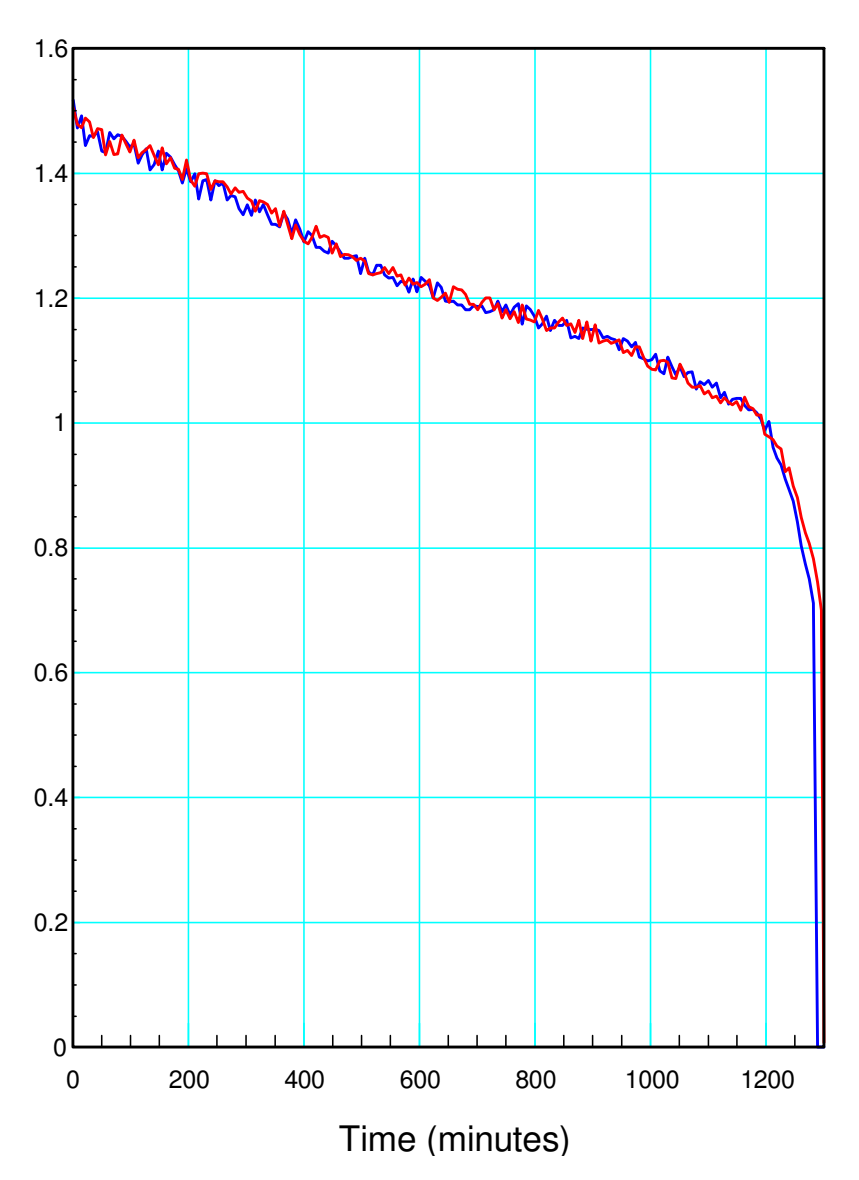

Following the same procedure as before

- Sample size  $= 2$
- t-score for  $5\%$  tails = 6.314

```
\Rightarrow mAh = [2596.1, 2623.5];
>> X = mean(mAh)
X = 2.6098e+003>> S = std(mAh)S = 19.3747
```
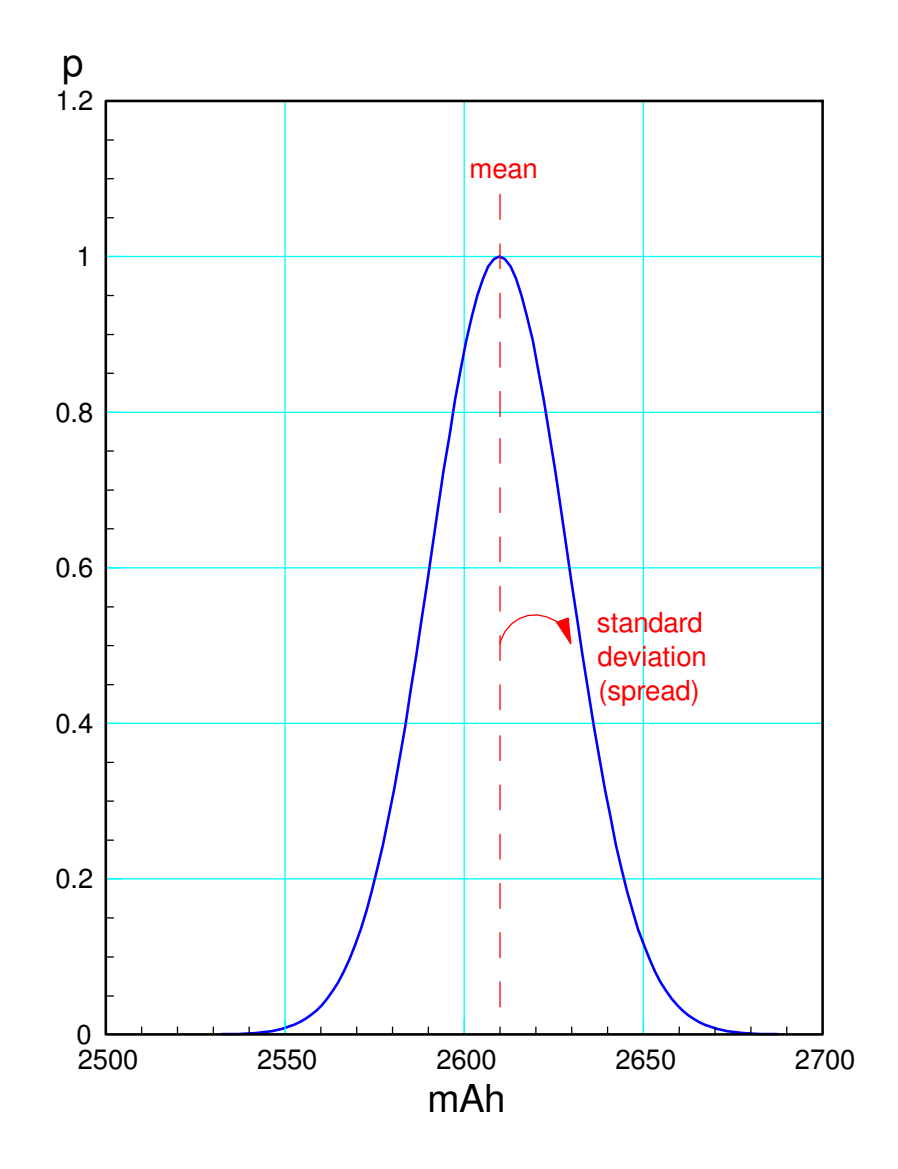

#### 90% confidence interval

- t-score  $= 6.314$
- Energy: (2487.5mAh 2732.1mAh)

```
>> X + 6.314*S
ans = 2.7321e+003
```
 $>> X - 6.314*S$ ans = 2.4875e+003

#### t-score for 2400 mAh

- t-score  $= -10.8285$
- $p(tail) = 2.9\%$
- 97.1% of batteries meet specs $>> t = (2400 - X) / S$  $t = -10.8285$

A larger sample size would give betterresults.

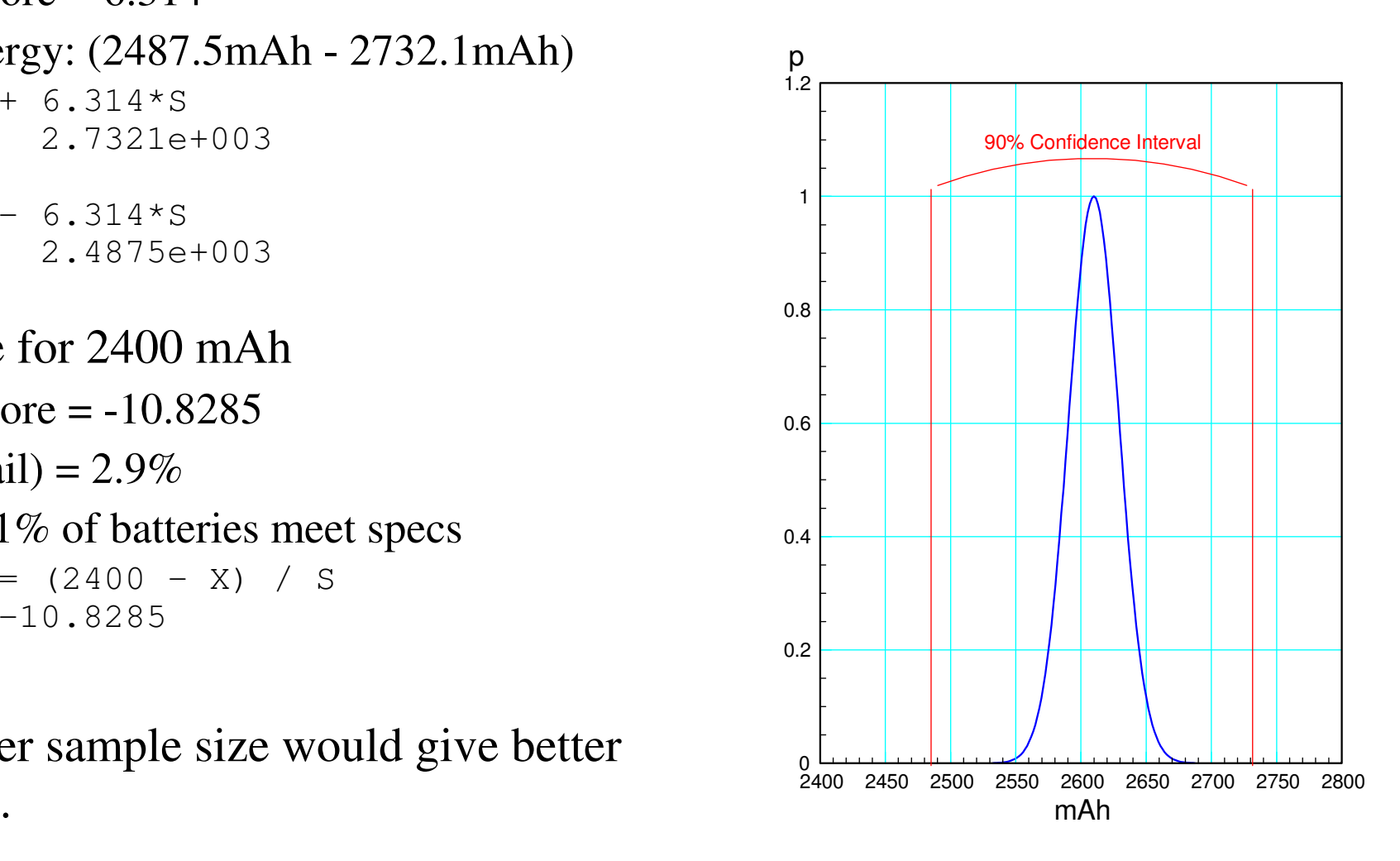

#### **Rechargeable 9V Battery**

- Raten energy  $= 600$ mAh
- Discharge across 47 Ohms
- Data for three batteries

#### Results:

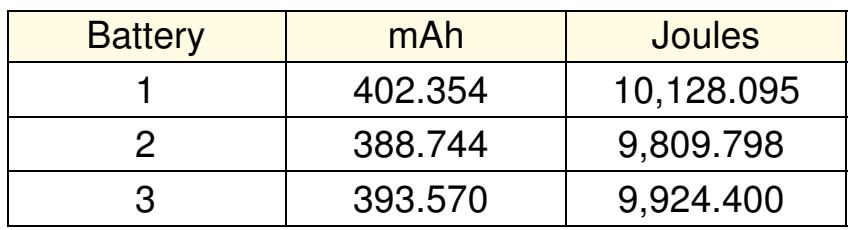

#### t-Tests:

- Energy =  $(374.74, 415.04)$  mAh
	- 90% confidence interval
- $p(< 600$ mAh) > 99.9995%
	- Manufacturer's claim is a bit generous.

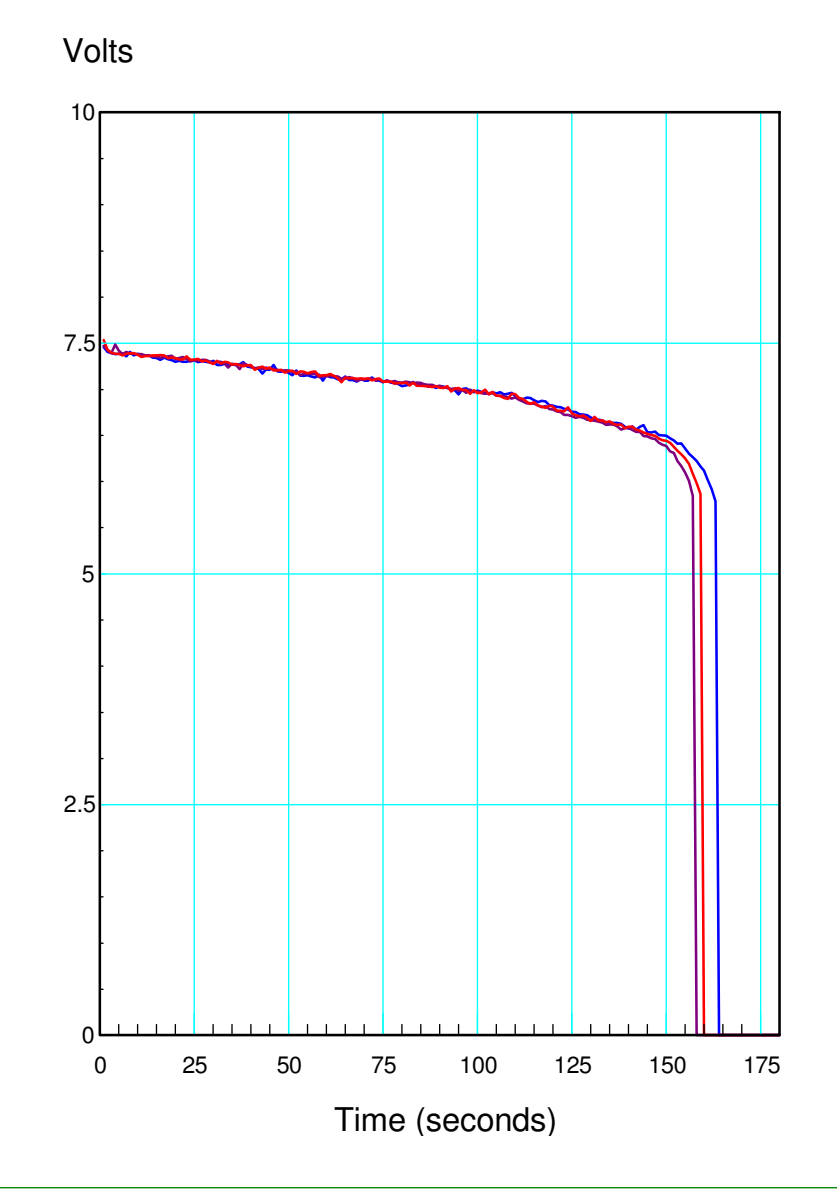

## **Summary**

 Python is able to read from and write to text files fairly easily. With this,you can

- Plot data you recorded earlier,
- Play different tunes by saving data to a given text files, and
- Save data when you collect it for later analysis.

## **References**

Pi-Pico and MicroPython

- https://github.com/geeekpi/pico\_breakboard\_kit
- https://micropython.org/download/RPI\_PICO/
- https://learn.pimoroni.com/article/getting-started-with-pico
- https://www.w3schools.com/python/default.asp
- https://docs.micropython.org/en/latest/pyboard/tutorial/index.html
- https://docs.micropython.org/en/latest/library/index.html
- https://www.fredscave.com/02-about.html

Pi-Pico Breadboard Kit

• https://wiki.52pi.com/index.php?title=EP-0172

**Other** 

- https://docs.sunfounder.com/projects/sensorkit-v2-pi/en/latest/
- https://electrocredible.com/raspberry-pi-pico-external-interrupts-button-micropython/
- https://peppe8o.com/adding-external-modules-to-micropython-with-raspberry-pi-pico/
- https://randomnerdtutorials.com/projects-raspberry-pi-pico/
- https://randomnerdtutorials.com/projects-esp32-esp8266-micropython/